# 80238A

## **Multimediální přehrávač s OS Android s výstupem AV / HDMI**

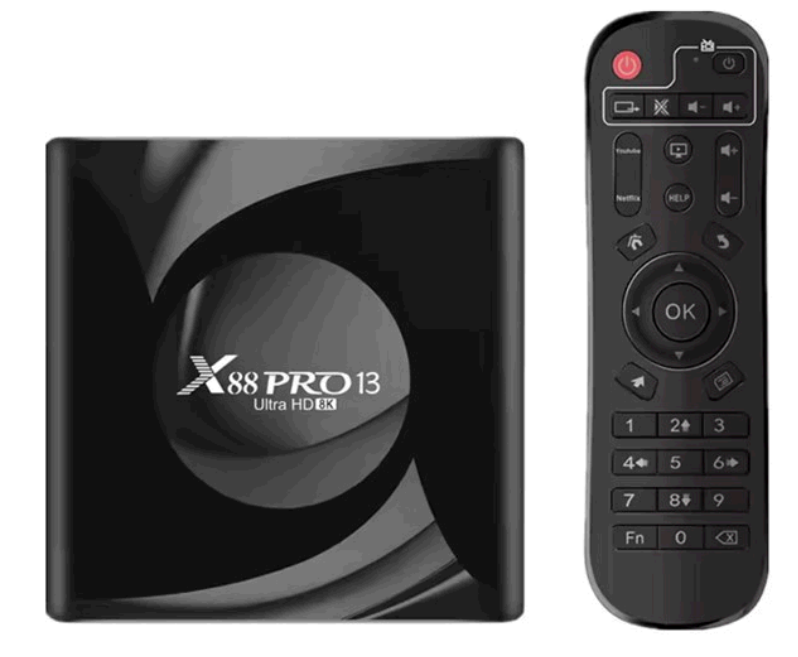

### Bezpečnostní pokyny

Při návrhu tohoto produktu byla věnována maximální pozornost zejména bezpečnosti. Při jeho nesprávném používání však může dojít k úrazu elektrickým proudem nebo požáru. Proto by měli uživatelé používat tento přístroj podle následujících pokynů.

Tento přístroj používá polovodičovou jednotku a neobsahuje žádné části, které by mohli uživatelé sami vyměnit. Nerozebírejte sami tento přístroj, jinak hrozí nebezpečí úrazu elektrickým proudem. V případě poškození přístroje prosím požádejte o opravu kvalifikovaného servisního technika.

## Napájení

Napájení tohoto přehrávače musí vyhovovat parametrům uvedeným na typovém štítku.

#### **Zdroj tepla**

Udržujte tento přístroj mimo zdroje tepla, jako jsou například kamna nebo přímé sluneční světlo.

#### **Čištění**

Před čištěním prosím nejprve odpojte napájení. Nepoužívejte pro čištění přístroje tekuté čisticí prostředky nebo leptavé tekutiny očistěte přístroj pouze jemným hadříkem.

#### **Těžké předměty**

Nepokládejte na tento přístroj těžké předměty, jinak může dojít k poškození přístroje.

#### **Připojení jiných zařízení**

Před připojením jiných zařízení k tomuto přístroji zajistěte, aby bylo odpojeno napájení. Jinak může dojít k poškození zařízení nebo zranění uživatele.

#### **Porucha vyžadující opravu**

Pokud nastane některý z následujících problémů, odpojte prosím napájení a kontaktujte kvalifikovaného servisního technika.

A. Došlo k poškození napájecího kabelu nebo zástrčky.

B. Do přístroje se dostaly tekutiny nebo jiné cizí předměty.

C. Pokud přístroj nefunguje, přestože jej ovládáte podle návodu, nemačkejte žádná jiná tlačítka než ta, která jsou uvedena v tomto návodu. Jinak může dojít k poškození přístroje a zvýšení náročnosti jeho opravy.

D. Přístroj spadl z vysokého místa na zem.

E. Zevnitř přístroje je cítit zápach spáleniny.

#### Údržba

Pokud nemáte technické znalosti potřebné pro údržbu tohoto přístroje, nepokoušejte se jej sami opravit. Po otevření krytu přístroje hrozí nebezpečí zasažení elektrickým proudem. V případě potřeby kontaktujte kvalifikovaného servisního technika.

#### **Výměna náhradních dílů**

Pokud potřebujete vyměnit náhradní díly, požádejte servisního technika o výměnu za stejné modely náhradních dílů. V případě výměny za jiné modely náhradních dílů může dojít k vážné poruše, úrazu elektrickým proudem nebo zkrácení životnosti přístroje.

#### **Bezpečnostní prohlídka**

Po dokončení údržby požádejte servisního technika o provedení bezpečnostní kontroly na místě, abyste měli jistotu, že přístroj funguje bezpečně.

#### **Poznámka:**

Před použitím tohoto přístroje si prosím pozorně přečtěte tuto příručku a dobře ji uschovejte pro pozdější použití.

#### **Úvod**

Děkujeme vám, že jste si vybrali náš produkt. V této uživatelské příručce naleznete potřebné informace pro pohodlné použití vašeho přístroje. Prosím, přečtěte si jej pečlivě před prvním použitím a uschovejte si jej.

#### **Prohlášení**

Snažili jsme se zajistit nejaktuálnější informace týkající se tohoto produktu. Na obsah této uživatelské příručky se neposkytuje záruka a odmítáme jakékoliv odvozené záruky. Poskytnuté údaje uvedené v této příručce jsou pouze instrukce pro provoz zařízení.

Vyhrazujeme si právo provést opravy, změny a překlady v této příručce bez předchozího oznámení. Z tohoto důvodu doporučujeme, abyste pravidelně navštěvovali naše webové stránky a získali nejnovější informace.

#### **Obsah balení**

- 1 ks TV Box
- 1 ks Dálkové ovládání
- 1 ks Napájecí adaptér
- 1 ks HDMI kabel
- 1 ks kabel redukce CL / DC
- 1 ks Uživatelská příručka

### Obecné pokyny

### USB konektor, poznámky k použití zařízení

Paměťové zařízení USB je třeba do přístroje zapojit přímo.

Nepoužívejte prodlužovací USB kabel, aby nedošlo k selhání přenosu dat a jeho rušení. V případě, že chcete připojit externí pevné disky HDD nebo jiné přenosné paměťové úložiště, připojte jej před zapnutím přístroje. Připojení do zapnutého zařízení může způsobit restart zařízení a ztrátu neuložených dat nebo přerušení přehrávání.

Elektrostatické výboje mohou způsobit nefunkčnost přístroje.

V takovém případě musí uživatel přístroj restartovat.

Před užíváním paměťového zařízení USB vyzkoušejte jeho funkci komunikace s přístrojem a rychlost čtení a zápisu dat.

Pro dosažení maximální rychlosti čtení doporučujeme zachovávat diskový prostor defragmentován. Použijte souborový systém

FAT32 nebo NTFS, jeden oddíl a bez ochrany. Pokud není zápis a čtení paměťového zařízení plynulé, může docházet k nežádoucím jevům, jako jsou výpadky části obrazu (kostičkování) nebo celých snímků, poruchy ve zvuku, v krajním případě až zastavení operace.

Neočekávané chování připojeného paměťového zařízení, popř. přítomnost virů a jiných škodlivých softwarů může způsobit až zastavení funkce přístroje s nutností je restartovat.

USB konektor je standardního typu a nedokáže napájet USB zařízení s vysokým odběrem (např. pevné disky HDD). Použijte zařízení s vlastním napájením a napájejte je z jejich vlastních

napáječů.

Přístroj byl konstruován s ohledem na maximální kompatibilitu s paměťovými zařízeními. Vzhledem k rozmanitosti zařízení na trhu nelze zaručit kompatibilitu s každým USB zařízením. V případě potíží zkuste paměťové zařízení naformátovat přímo v přístroji.

Pokud potíže přetrvávají, použijte jiné paměťové zařízení.

## Popis zařízení

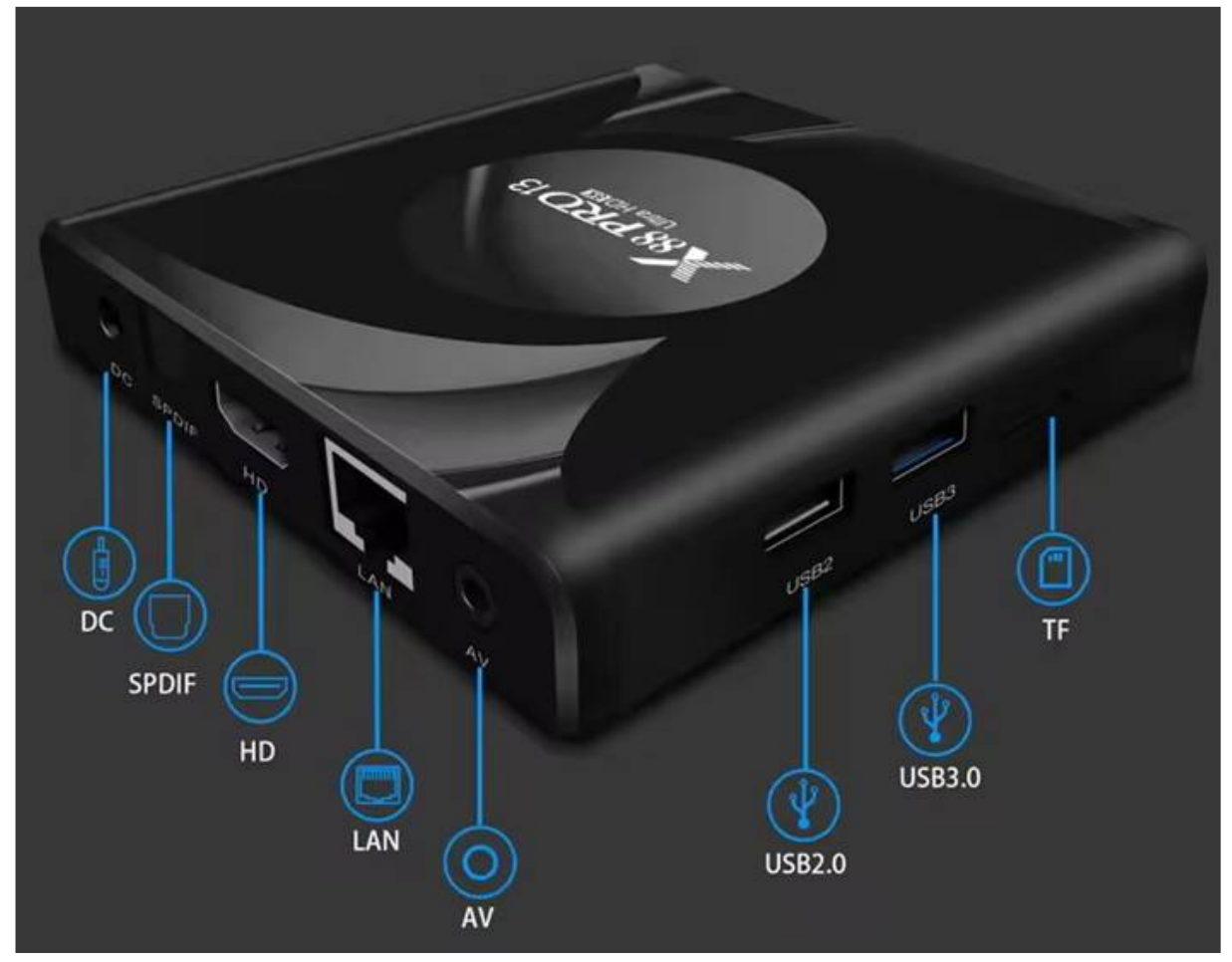

#### **Zadní strana**

- Zdířka pro napájení DC 5 V
- SPDF optický audio výstup
- HDMI port
- Ethernetový port RJ 45
- Audio a video analogový výstup

#### **Pravá strana**

- Slot pro paměťovou kartu
- USB A 3.0
- $\bullet$  USB A 2.0

### Vstupní sloty

#### USB

Zařízení podporuje přenosné pevné disky a klíčenky, připojitelné pomocí rozhraní USB 2.0 nebo USB 3.0. Pro snadnější ovládání zařízení je možné použít počítačové klávesnice a myši bez rozšířených funkcí jako jsou speciální herní tlačítka či ovládací klávesy zvuku a podobné.

#### Micro SD karta

Vedle portů USB je umístěn otvor pro vložení paměťové micro SD karty o velikosti až 64GB. Kartu vložte do zařízení kontakty směrem nahoru.

### Dálkové ovládání

#### Tlačítka a jejich funkce Zapnutí/vypnutí  $\mathcal{C}$ ය Naučná tlačítka Vkládání baterií: dálkový ovladač Vstup do  $\boxed{2}$   $\boxed{1}$   $\boxed{4}$   $\boxed{1}$ vyžaduje 2 baterie typu AAA.  $\blacksquare$ přehrávače Přechod na Hlasitost+ ы  $H^+$ Baterie vložte pod krytem baterie Youtube na dálkovém ovladači. Přechod na  $\bullet$ **Hlasitost-**Iŀ Netflix  $\boldsymbol{\omega}$  $\mathbf{O}$  . Zpět Domů ð Potvrzení Přehrát / Pauza Šipky OK Schéma zapojení D Tlačítko myši Použití propojení HDMI Menu HDMI je všestranné digitální  $\overline{2}$  $\mathbf{3}$ připojení pro širokou škálu Numerické 5 6 rozlišení obrazu prokládaně i tlačítko neprokládaně a sdružené s  $\boxed{9}$  $\overline{7}$ 8 Přednastavená přenosem zvuku, vše v jednom Fn |  $|0|$  $\blacksquare$ ସ Smazat funkce konektoru. 1) Připojte HDMI kabel do

výstupu přístroje a vstupu televizoru

2) Nastavte TV výstup přístroje na nejvyšší rozlišení, které váštelevizor podporuje. Tak dosáhnete nejlepšího zobrazení obrazu.

### Použití propojení A/V (CVBS)

Pokud váš televizor nemá HDMI vstup, můžete televizor připojit přes AV kabel. AV kabel připojte k výstupu přístroje (video i audio) a do vstupu televizoru. Přes tento výstup nelze přenášet vyšší rozlišení než 576p.

A – audio R; B – audio L; C – video; D – společná zem

#### **Poznámka:**

Video výstup CVBS je aktivní pouze v případě, že není zapojen kabel HDMI. Propojovací kabel není součástí balení, pro správnou funkci dodržujte zapojení podle nákresu.

#### **Připojení k místní sí**

Pomocí UTP kabelu je možné propojit zařízení s místním routerem.

Zařízení je z výroby nastaveno pro automatické získání IP adres pomocí DHCP.

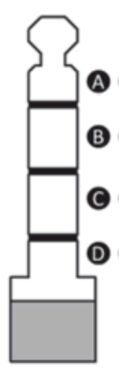

#### **Poznámka:**

Je zapotřebí, aby obě zařízení byla mezi sebou "slinkována" na nejvyšší dostupnou rychlost. Tím zaručíte stabilní přenos dat.

#### Uvedení do provozu a použití

K ovládání zařízení slouží přiložený dálkový ovladač. Potvrzení

volby se v aplikacích zpravidla provádí středovým tlačítkem "OK"

na dálkovém ovládání.

V některých aplikacích je možné využívat připojenou myš

a klávesnici. Pro základní ovládání přístroje však jejich připojení

nedoporučujeme.

#### Uvedení do provozu

1) Ponechte přístroj vypnutý a proveďte zapojení podle vašich potřeb – zejména připojení k televizoru a k internetu.

2) Na připojeném televizoru zvolte vstup, kam máte připojen výstup přístroje. Poznámka: HDMI výstup přístroje má přednost před Video výstupem (CVBS). Pokud máte připojen HDMI výstup do zapojeného televizoru, je Video výstup (CVBS) neaktivní. Aby byl aktivní, je třeba vytáhnout HDMI kabel z výstupu přístroje.

3) Připojte zařízení do zásuvky pomocí napájecího adaptéru.

Zařízení se automaticky zapne.

4) Při prvním zapojení se spustí průvodce nastavením základních funkcí. Spuštění průvodce může trvat několik minut.

5) Projděte průvodcem nastavení a postupně nastavte vaše zařízení

a. Spárování dálkového ovládání se zařízením: Na obrazovce zařízení bude zobrazeno párování dálkového ovládání se zařízením. Je nutné dodržet vzdálenost do 20 cm s přímou viditelností mezi zařízením a dálkovým ovládáním. Poté na dálkovém ovládání stiskněte a držte současně tlačítko snížení hlasitosti ("VOL-") a středové tlačítko "OK" po dobu cca 10 vteřin. Po úspěšném spárování se menu automaticky přepne do dalšího kroku – výběr jazyka.

b. Jazyk uživatelského rozhraní: Pomocí šipek na dálkovém ovládání vyberte požadovaný jazyk a potvrďte volbu středovým tlačítkem "OK"

c. Nastavení pomocí telefonu Android: pokud vlastníte mobilní telefon s operačním systémem Android a aktivním uživatelským Google účtem, který je zároveň současně připojen ke stejné místní síti LAN, můžete provést zjednodušené nastavení vašeho zařízení pomocí mobilního telefonu. Tuto volbu můžete přeskočit.

d. Výběr WiFi sítě: Pokud nemáte připojený Ethernetový kabel do zařízení, vyberte požadovanou WiFi síť a připojte se k ní.

e. Přihlášení zařízení ke Google účtu: zařízení je nutné připojit k již existujícímu nebo novému Google účtu.

Nastavení můžete provést několika způsoby (použitím telefonu, počítače nebo dálkovým ovládáním).

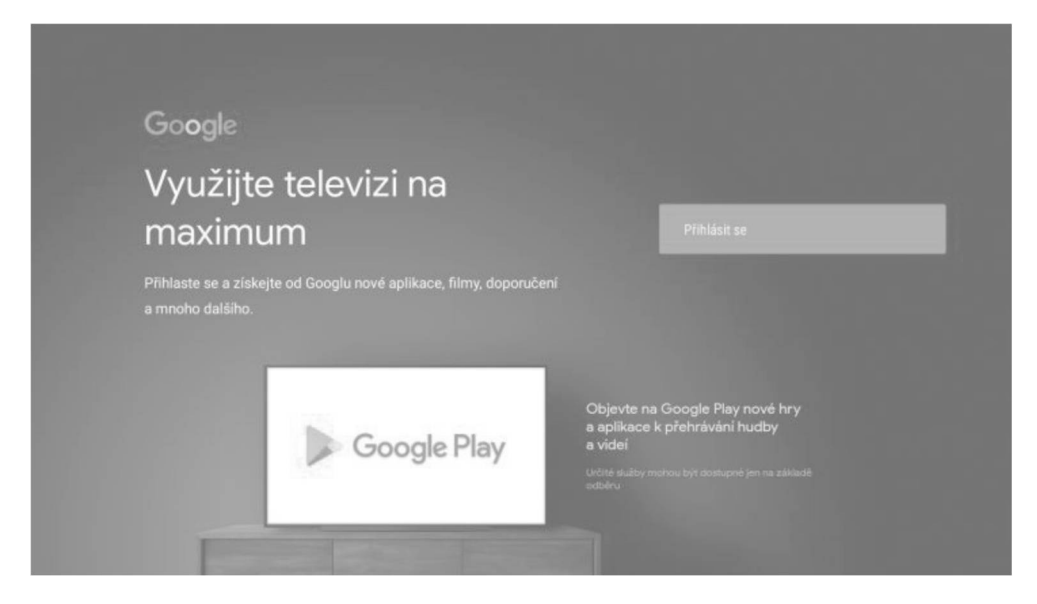

Varianta přihlášení pomocí dálkového ovládání vámumožní zadat přihlašovací jméno a heslo ke Google účtu pomocí klávesnice na obrazovce, po které se pohybujete šipkami dálkového ovládání (nahoru, doleva, vpravo, dolů). Vybraný znak vždy potvrďte středovou klávesou "OK". Vložené uživatelské jméno (případně heslo) potvrdíte na klávesnici znakem .

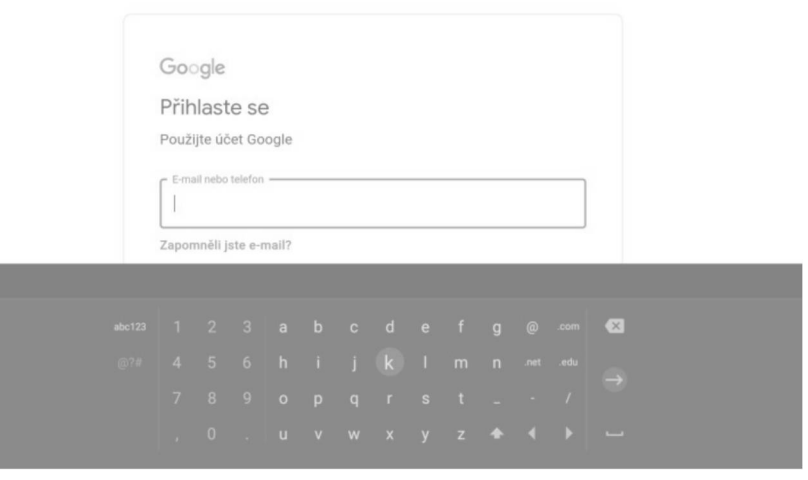

f. Smluvní podmínky Google: prostudujte si a potvrďte přijetí smluvních podmínek Google.

g. Poloha: na svém zařízení můžete aktivovat sběr údajů o poloze vašeho zařízení.

6) Po dokončení průvodce nastavením se zobrazí hlavníobrazovka uživatelského rozhraní (na systému Android TV) s dostupnými aplikacemi. Pomocí obchodu Android (Obchod Play) můžete spravovat a přidávat další aplikace.

**Upozornění:**

Zařízení je navržené pro přehrávání médií a lze na něj instalovat pouze aplikace podporované systémem Android TV. Na zařízení proto nelze instalovat všechny aplikace, které jsou běžně podporované na mobilních telefonech.

#### **Tip:**

Při párování/sdílení s jinými přístroji se zařízení zobrazuje pod názvem "X88Pro 13".

#### Pokročilé nastavení

Kromě základního nastavení provedeného v Průvodci nastavení můžete provést detailní nastavení vlastností systému Android v jeho vlastním nastavení. To je dostupné ve volbě Settings (Nastavení).

Nastavení systému Android je dostupné v záložce "More Settings".

Všechny volby z průvodce nastavením jsou dostupné také v pokročilém nastavení.

#### **Upozornění:**

Některé možnosti v nastavení zařízení fungují pouze v zařízeních, které jsou funkcemi vybaveny. Operační systém Android TV je globálním systémem pro celou škálu zařízení. Před použim funkce se ujistěte, že možnost je dostupná v tomto zařízení.

#### Zapnutí a vypnutí zařízení

Doporučujeme v Nastavení definovat vypínací tlačítko "Nastavení vypínacího tlačítka" jako funkci úplného vypnutí zařízení. Všechny aplikace budou řádně ukončeny a po spuštění bude zapotřebí je opětovně spustit.

Při každém spuštění bude systém zařízení nabíhat od prvopočátku a bude tedy náročnější na čas, ale zajistíte tím plynulejší chod zařízení.

Stisknutím a podržením zapínacího tlačítka na dálkovém ovladači se zobrazí volba funkcí - Vypnout, Restartovat, Snímek obrazovky.

### Aplikace

#### Otevření aplikací

Pomocí šipek dálkového ovladače vyberte požadovaný program, klepnutím na tlačítko OK otevřete vybraný program

### Přepínání aplikací

Chcete-li zobrazit nedávno použité programy, klikněte na "Moje aplikace", klepněte na ikonu programu a libovolně přepněte aplikaci

#### Zavřít aplikace

Klepnutím na ikonu **Leop** zobrazíte nedávno použité programy, vyberte jeden z nich kliknutím a podržením, tažením do prázdné oblasti zavřete aplikaci

\* Tato funkce pracuje pouze v režimu Myš (ovládání zařízení pomocí připojené myši přes USB)

#### 1.1.5 Zpět na domovskou obrazovku

Klepnutím na ikonu 0 se vrátíte na domovskou obrazovku

Klepnutím na ikonu  $\cup$ na dálkovém ovladači se vrátíte na domovskou obrazovku

#### Odinstalování aplikací

Vámi instalované aplikace můžete jednoduše odinstalovat v Nastavení/Aplikace v sekci Zobrazit všechny aplikace. Vyberte požadovanou aplikaci a zvolte možnost Odinstalovat.

> **Del** Local Dis  $f\overline{f}$  use(A)

#### **Upozornění:**

Systémové aplikace jsou aplikace přednastaveny v systému napevno a není možné je odebrat/odinstalovat.

#### **Aplikace třech stran**

Zařízení je vybaveno aplikacemi třetích stran jako například prime video atd.

#### **Upozornění:**

Ovládání těchto aplikací se může lišit v závislosti na verzi aplikace. Doporučujeme využívat ovládání pomocí standartní klávesnice a myši. Online videa, která je možné přehrávat pomocí

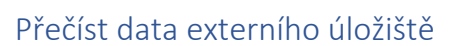

#### Načtení USB disku

Vložte USB flash disk nebo vyměnitelný pevný disk do portu USB v zapnutém stavu, ikona USB se objeví v levém horním rohu plochy, otevřete "FileBrowser", idenfikovaný USB (A :) se zobrazí pod položkou "Local Disk", operace disku je nyní k dispozici

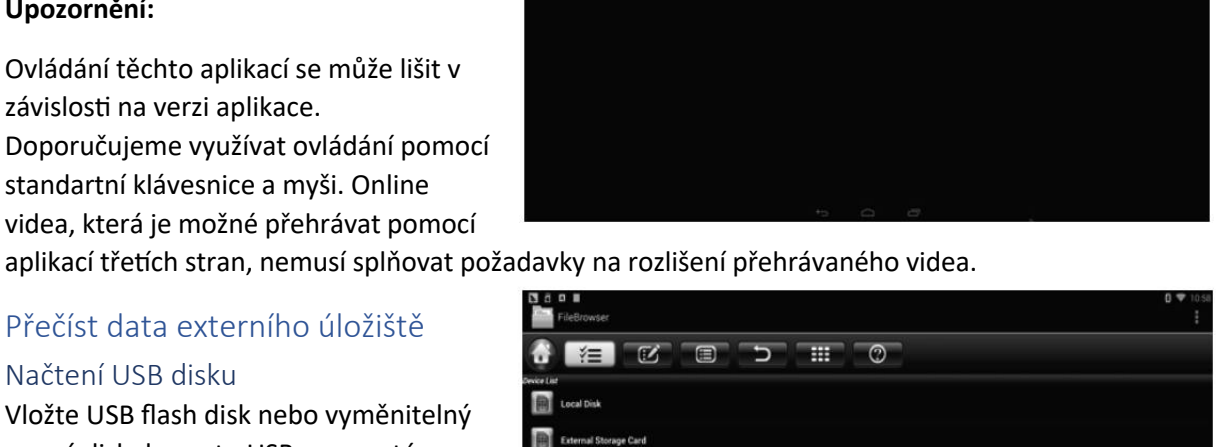

**ECEDEO** 

#### Načtení micro SD karty

Vložte micro SD kartu do zařízení ve stavu zapnutí, když se v levém horním rohu plochy zobrazí ikona

, otevřete "Prohlížeč souborů", idenfikovaná externí paměťová karta se objeví pod položkou "Místní disk", provoz micro SD karty je nyní k dispozici.

#### Funkce WIFI

Vstupte do nastavení – Network (síť)- Vyberte "Wi-Fi" pro otevření funkce WIFI Zvolte hotspot ^ Input Password Connect (Vstupní heslo) do sítě.

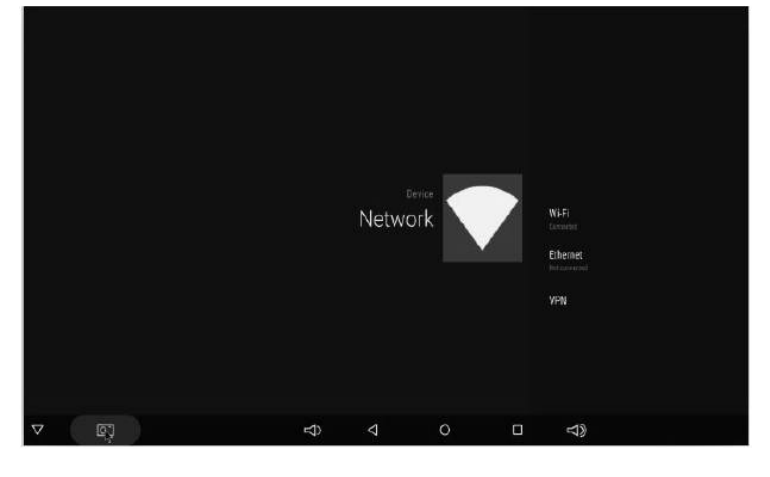

#### Funkce Ethernet

Vstupte do nastavení – Network (Síť) vyberte "Ethernet" pro otevření funkce Ethernet.

Vložte síťový kabel, síť bude připojena automaticky.

#### Hotspot WLAN

Operace na zařízení:

Vstupte do nastavení – další nastavení – Přenosné hotspot – vyberte "Přenosný hotspot Wi-Fi"

Zvolte možnost "Nastavení hotspotu Wi-Fi" pro nastavení parametrů "SSID'Y'Security'Y'Password"

\* Zajistěte připojení ke kabelové síti, pole lze použít jako bezdrátový přístupový bod pro podporu většího počtu bezdrátových zařízení v rodině

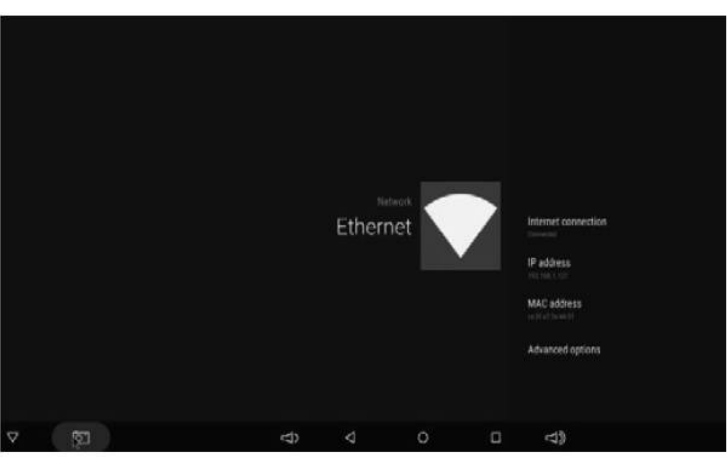

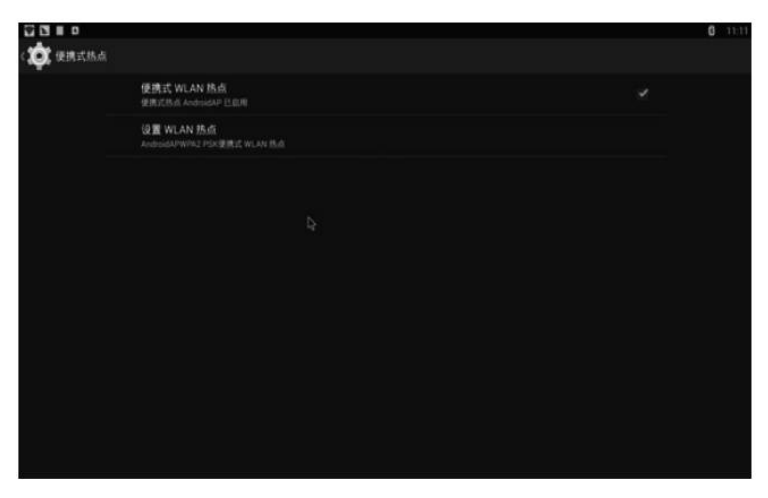

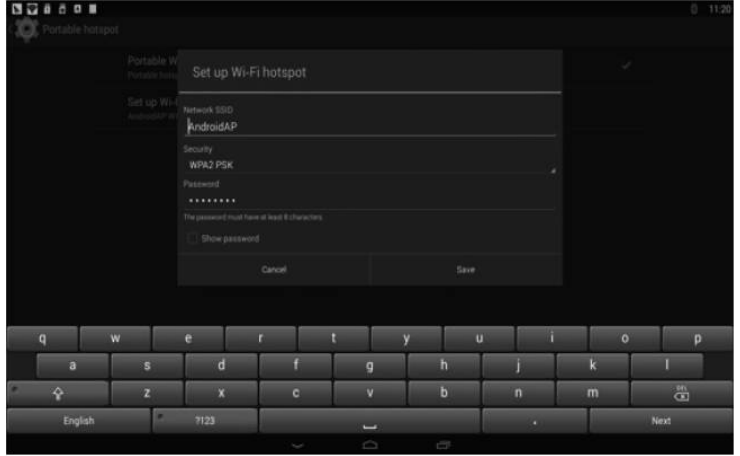

#### Bluetooth

V menu zařízení pod položkou "Dálkové ovládání a příslušenství" můžete připojit příslušenství využívající Bluetooth přenos (např. sluchátka). Media box se při vyhledávání dostupných Bluetooth zařízení zobrazuje pod názvem: "KM6".

#### HDMI CEC

Zařízení je možné propojit s televizorem a využívat rozšířené funkce pro vzájemné zapnutí/vypnutí přístrojů jedním společným ovladačem.

#### **Upozornění:**

Z důvodu velké rozmanitosti televizorů na trhu není zaručena kompatibilita všech televizorů s tímto zařízením.

#### **Tovární nastavení**

**Pokud jste přístroj nastavili do nechtěného stavu, který brání běžnému používání, nejsnazší cestou, jak provoz obnovit je uvést zařízení do továrního nastavení.**

Nejprve se ujistěte, že máte veškeré vámi požadované soubory zálohované mimo zařízení. Touto funkcí bude veškerý obsah včetně nastavení zařízení uveden do původního nastavení a nebude možné jej vrátit zpět. V menu zvolte nabídku Nastavení, dále vyberte záložku "Předvolby zařízení" a zvolte "Obnovit".

#### Řešení problémů

#### **Upozornění:**

Za žádných okolností se nepokoušejte zařízení sami opravovat – záruční podmínky by byly porušeny. Neotvírejte zařízení z důvodu nebezpečí úrazu elektrickým proudem. V případě poruchy zařízení nejprve zkontrolujte následující seznam problémů a jejich řešení. Pokud se vám nepodaří závadu odstranit díky následujícím tipům, kontaktujte svého prodejce.

Výrobce si vyhrazuje právo na změnu funkcí a specifikace výrobku bez předchozího upozornění.

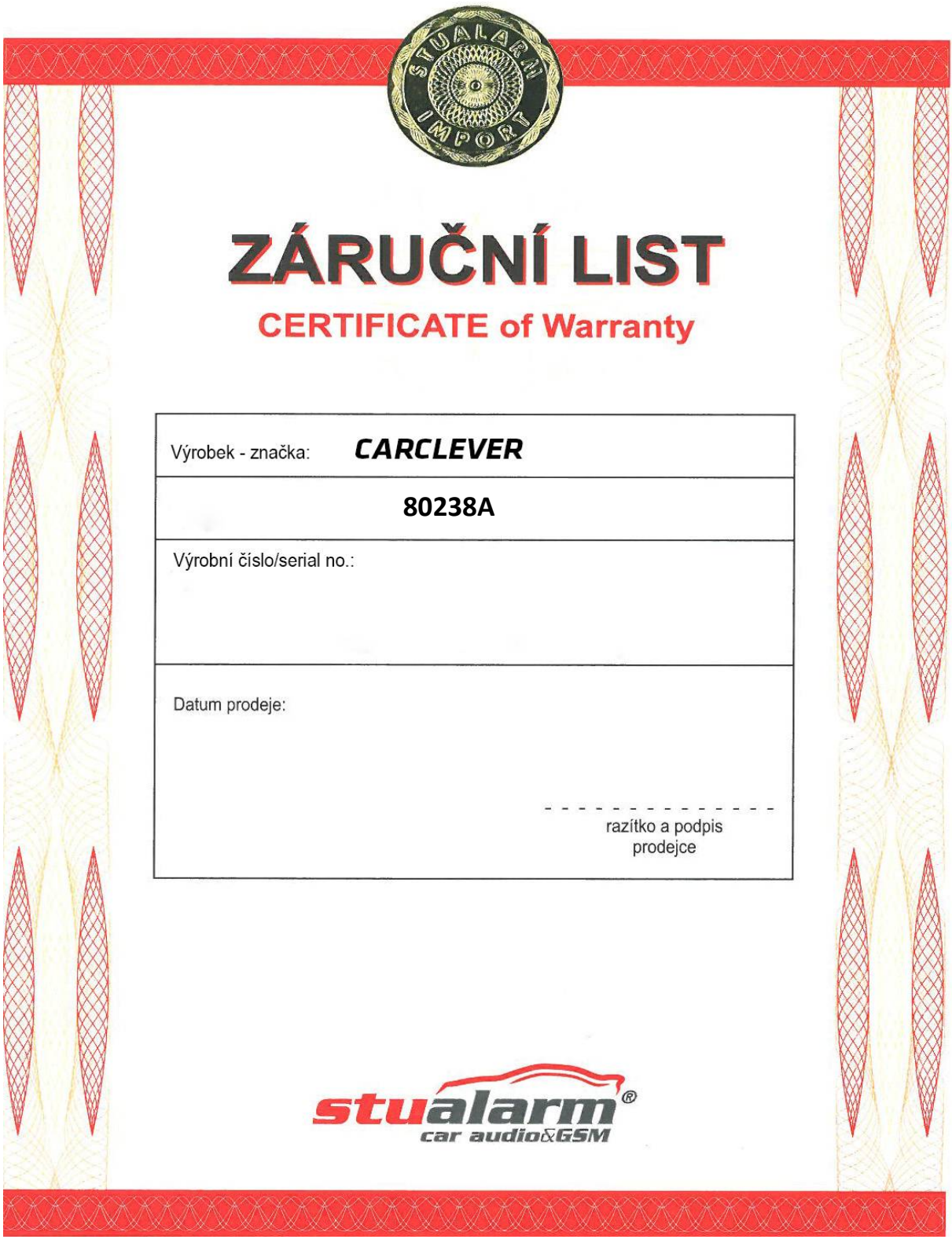

Dovozce: Stualarm import, s.r.o. Na Křivce 30, Praha 10

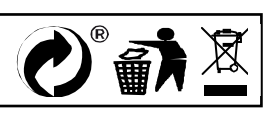